# Adobe Photoshop 2022 (Version 23.0.1) Serial Number Serial Number Full Torrent (Latest)

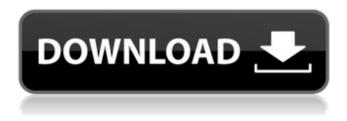

# Adobe Photoshop 2022 (Version 23.0.1) Crack+ Download

\* Photo Aperture, click Edit—Preferences, and toggle the Magnify tool options so that \_Pixel\_ is set to \_Full\_, and set the \_Antialiasing\_ option to \_Medium\_. Highlight the two layers below \_Transparency\_ and drag them to the top of the layers palette. The two layers should appear above each other, separated by a transparent space. Click OK to exit the preferences. \* Aperture, click Window—Layer, as shown in Figure 10-3, in the Layers palette. If you do not see the layer, press the Tab key to move focus to the Layers palette, and then press the Tab key again to bring the palette back into focus. Alternatively, you can click the green plus sign in the bottom-left corner of the Layers palette to open the New Layer dialog. Highlight the image below \_Thumbnail\_ and drag it into the layer you just created. FIGURE 10-3: Click the Layer button to open the New Layer dialog. \* Auto-Align, and click the Align Left and Align Center buttons in the lower-left corner of the Layers palette, as shown in Figure 10-4. Select the two horizontal rulers. Click the first ruler, and select the \_Align Left\_ option from the menu that appears. Drag to the right, and click the second ruler to select the \_Align Center\_ option. \* Auto-Blend, and click the Pencil icon in the top-right corner of the Layers palette. Select the

1/4

\_Add\_ control and the plus symbol in the bottom-left corner of the tool. Drag to highlight the upper layer and press Enter (Windows) or Return (Mac OS) to deselect the layer. Drag to highlight the lower layer and press Enter (Windows) or Return (Mac OS) to select it. The layers should appear separated by a solid line, as shown in Figure 10-5. To merge them back into one layer, click the Merge button in the Layers palette. \* Auto-Wash, click the Paintbrush icon in the top-right corner of the Layers palette. Select the \_Add\_ control in the tool, and choose the \_Wash\_ option. Click the lower layer thumbnail, and press Enter (Windows) or Return (Mac OS) to select it. Press the Delete key on the keyboard (Windows) or press the Backspace key (Mac OS)

# Adobe Photoshop 2022 (Version 23.0.1) With Product Key

The first Photoshop Elements came out in 2007. Since then, it has been continually refined to provide greater performance and more features. From their website: "Photoshop Elements enables you to edit images, create slideshows, and manage large collections. It is an accessible, point-and-click alternative to Photoshop." This tutorial is not going to teach you how to use Photoshop Elements but rather how to use Photoshop Elements via the command line. This tutorial will show you how to turn any image into a black and white image. We will be using Adobe Photoshop Elements Version 19. How to make an image black and white The black and white mode is found in the Image Adjustments panel under the Effects category. To access the black and white adjustment, click on the Effects... category in the panel. You will then see several effects, such as: Smooth: Adjust the brightness. Smooth: Adjust the brightness. Enhance Details: Enhance the high-contrast edges and thin out the blacks and whites. Enhance Details: Enhance the high-contrast edges and thin out the blacks and whites. Clarity: Enhance contrast. Enhance Clarity: Adjust brightness and contrast in the shadows. Enhance Clarity: Adjust brightness and contrast in the shadows. Tonal Contrast: Increase the contrast in areas of low tonal values. Tonal Contrast: Increase the contrast in areas of low tonal values. Sharpening: Improve the sharpness of the image. Sharpening: Improve the sharpness of the image. Blur: Smoothen the edges of the image. Blur: Smoothen the edges of the image. Reduce Noise: Reduce the noise. How to use the images in Photoshop Elements You can choose to open your image from the Projects pane on the left side of the Elements window. If your image is not on your computer or is open in another program, you can browse and download your image files in the File Browser. To open an image in the Projects pane, right-click the image and select Open With to open it in the Properties window. Then scroll down to the Open With menu and select Projects from the dropdown menu and press Open. How to change the hue of the color in the image Click on the HSL option on the right side of the Image Adjustments panel. Click a681f4349e

2/4

### Adobe Photoshop 2022 (Version 23.0.1) X64

while (ks->state!= (unsigned char) -1) n++; } return n; } /\* \* Parse and execute a single script line. \* \* @param[in] ks The ksu context \* @param[in] line The string to parse \* @return 0 if a command was executed, or -1 otherwise \*/ static int ksu\_exec\_line(ksu\_key\_state\_t \*ks, const char \*line) { int ret = -1; if (line[0] == '\0') return 0; if ((line[0] == '\;') && (line[1] == '\0')) { /\* last command \*/ if (ks->state!= (unsigned char) -1) { ks->state = (unsigned char) -1; ksu\_in\_exec\_command(ks); } else { ks->state = (unsigned char) -2; } return 0; } if (ks->state!= (unsigned char) -1) { int c; for (c = 0; c state == (unsigned char) -1) break; ks->state = (unsigned char) (ks->state + line[c]); } if (line[0] == c) { ks->state = (unsigned char) -1; } else { ks->state = (unsigned char) -2; } ret = ksu\_cmd\_parse(ks); } else { int c; for (c = 0; c

#### What's New in the?

Bronchial responsiveness to histamine in asthmatic subjects. In order to clarify whether non-specific airway hyperresponsiveness (AHR) is present in asthmatic subjects and whether airway responsiveness is related to airway inflammation in bronchial asthma, we measured the responsiveness to histamine (100 micrograms per subject) by use of a specific inhalation challenge system (S.I.C.S.). Twenty-one patients with bronchial asthma and 10 normal subjects participated in this study. All subjects underwent skin tests with a battery of various allergens. The present study showed that 23% (5 of 21) of asthmatic patients, but none (0 of 10) of normal subjects, had a decrease in the forced expiratory volume in 1 second (FEV1) of 20% or more after inhalation of histamine, indicating airway hyperresponsiveness in these patients. In asthmatic patients, a significantly larger decrease in FEV1 after the inhalation of histamine was observed in patients with a positive skin test to at least one of the test allergens (p less than 0.01), compared to those with a negative skin test. In addition, the asthmatic patients with a positive skin test showed a significantly larger change in the airway resistance (Raw) after the inhalation of histamine than those with a negative skin test (p less than 0.05). The intraglottic pressure (Pti) and lung volume (Vt) at the time of the maximum response to histamine were significantly increased in the asthmatic patients with a positive skin test compared with those with a negative skin test (p less than 0.05 and p less than 0.05). The results of skin tests and the measurements of airway responsiveness to histamine did not correlate with airway inflammation as evaluated by bronchoalveolar lavage, as measured by the number of eosinophils and neutrophils. These findings suggest that non-specific airway responsiveness to histamine may be present in asthmatic patients and that it may be associated with their allergic status.// Copyright (c) Microsoft. All rights reserved. // Licensed under the MIT license. See LICENSE file in the project root for full license information. using System; using Microsoft.Protocols.TestTools.StackSdk.Asn1; namespace Microsoft.Protocols.TestTools.StackSdk

3/4

# **System Requirements:**

Hard disk drive - 1 gigabytes of memory (RAM) Minimum system requirements: Windows XP Windows Vista (32/64 bit) Windows 7 (32/64 bit) Windows 8 (32/64 bit) To play, you must first download the Steam client and create an account. For full game details, interface options, and usage statistics, visit www.steampowered.com/about/ Once you sign up for Steam, simply click the "Play" button on the main menu to start playing

#### Related links:

https://thefuturegoal.com/upload/files/2022/06/vrZ3PZaOoXumYGdKQlvg 30 685d828233eedcf53e4707e4579e36fb file.pdf

https://entrelink.hk/event/photoshop-2021-version-22-4-crack-serial-number-with-key-mac-win/

https://together-19.com/upload/files/2022/06/KLN376wFOU9g1qz9I5Cs\_30\_685d828233eedcf53e4707e4579e36fb\_file.pdf

https://bistrot-francais.com/photoshop-2022-version-23-1-1-keygen-generator/

https://charlottekoiclub.com/advert/adobe-photoshop-cc-2019-version-20/

https://aklbusinessdirectory.com/wp-content/uploads/2022/06/Photoshop\_CC\_2018.pdf

https://suchanaonline.com/photoshop-2021-version-22-4-2-crack-keygen-activation-mac-win/

https://imoraitilaw.com/photoshop-2022-version-23-1-1-crack-mega-license-keygen-2022/

https://www.careerfirst.lk/sites/default/files/webform/cv/Adobe-Photoshop-2022-Version-2341\_26.pdf

https://blaquecat.com/community/upload/files/2022/06/JtgEToKXxrurMJdhts4i\_30\_bd1ca700765a6a4461b02d0c900aa6e0\_file.pdf

https://kitchenwaresreview.com/photoshop-2021-version-22-3-serial-key-full-version-free-download/

http://www.danielecagnazzo.com/?p=25459

 $\underline{https://www.hungryhowies.com/system/files/webform/adobe-photoshop-2021-version-2243.pdf}$ 

https://cupcommunity.com/wp-content/uploads/2022/07/kenywayn.pdf

https://susanpalmerwood.com/adobe-photoshop-2021-version-22-4-1-march-2022/

https://www.reperiohumancapital.com/system/files/webform/fulbev147.pdf

https://ubipharma.pt/wp-content/uploads/2022/06/makaher.pdf

 $\underline{https://ncertacademy.com/photoshop-cc-2018-version-19-keygen-for-lifetime-download-latest/}$ 

http://letuscook.it/wp-content/uploads/2022/06/Photoshop\_2021\_License\_Keygen\_PCWindows\_Latest\_2022.pdf